## **مراحل ساخت فایل PDF با فونتهای فارسی قابل نمایش در تمام سيستم ها بدون نياز به فونت فارسی**<sup>1</sup>

Adobe Acrobat writer

برنامه های مورد نياز :

از مجموعه های BOX Graphic یا سی دی Adobe FULL ميشه پيداش کرد.

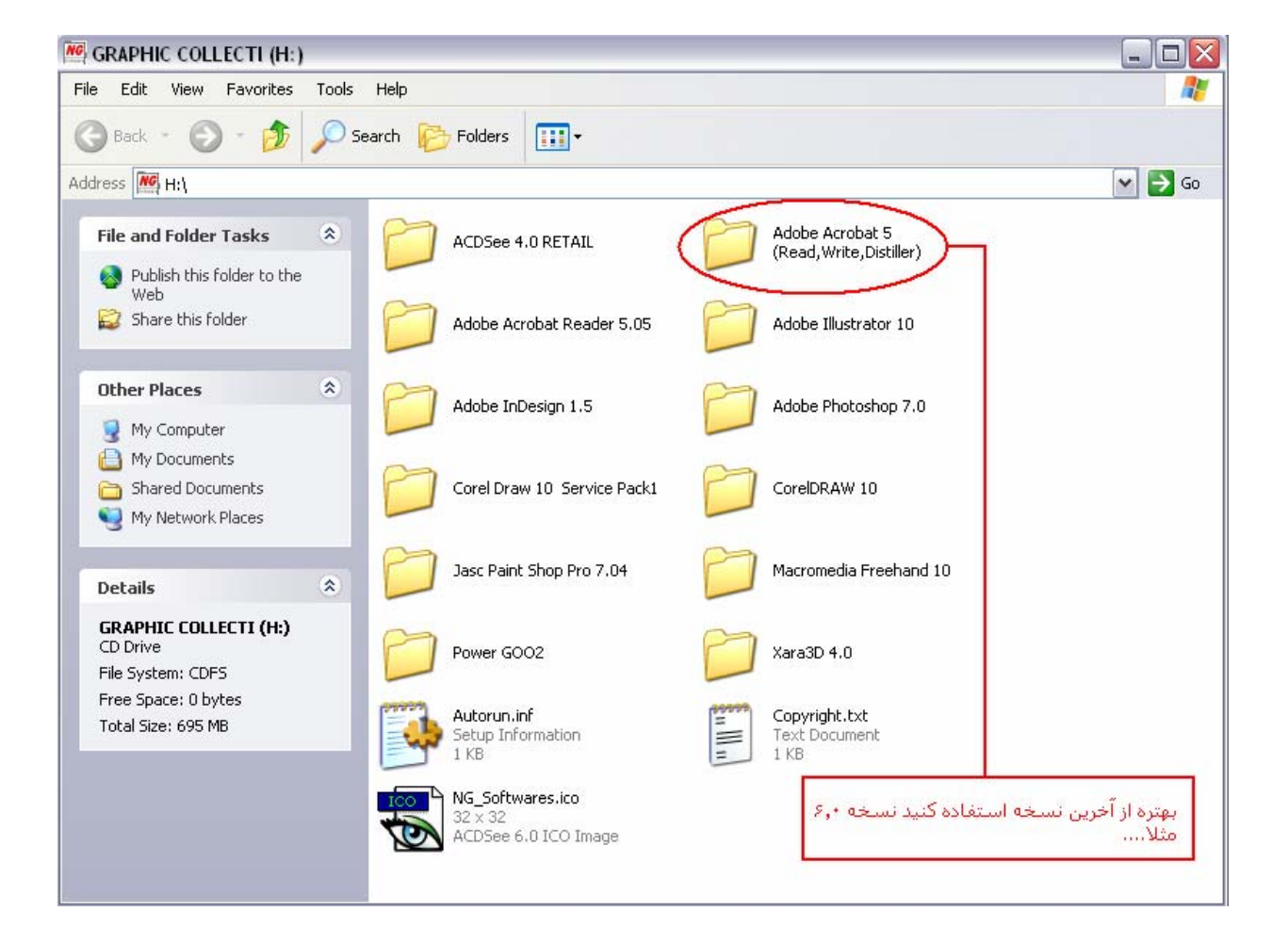

بعد از نصب درایوری به ليست پرینتر های موجود اضافه ميشه :

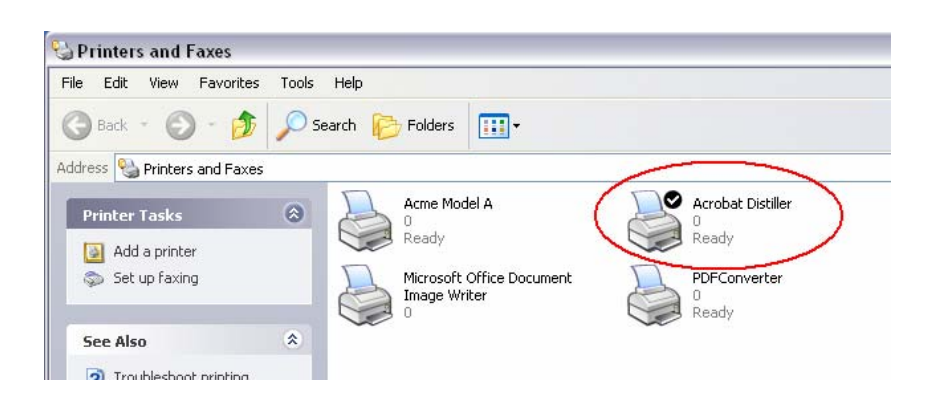

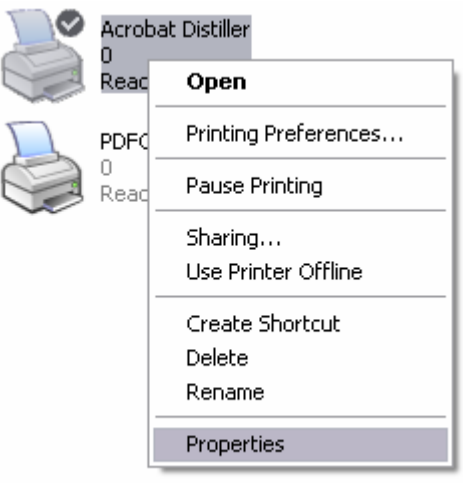

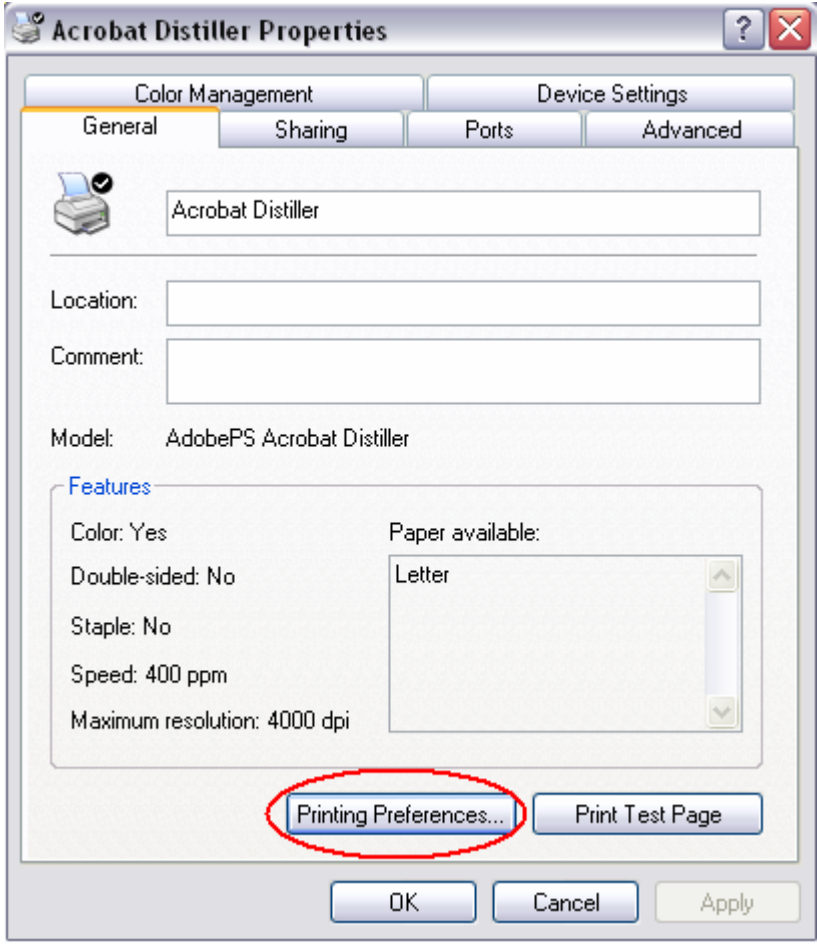

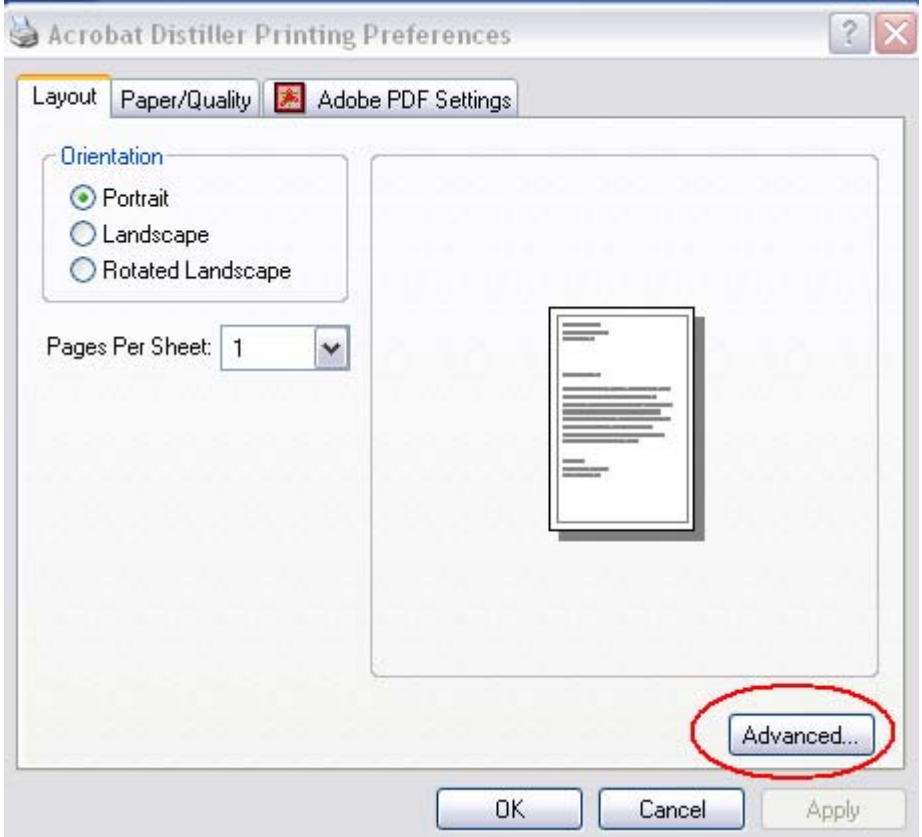

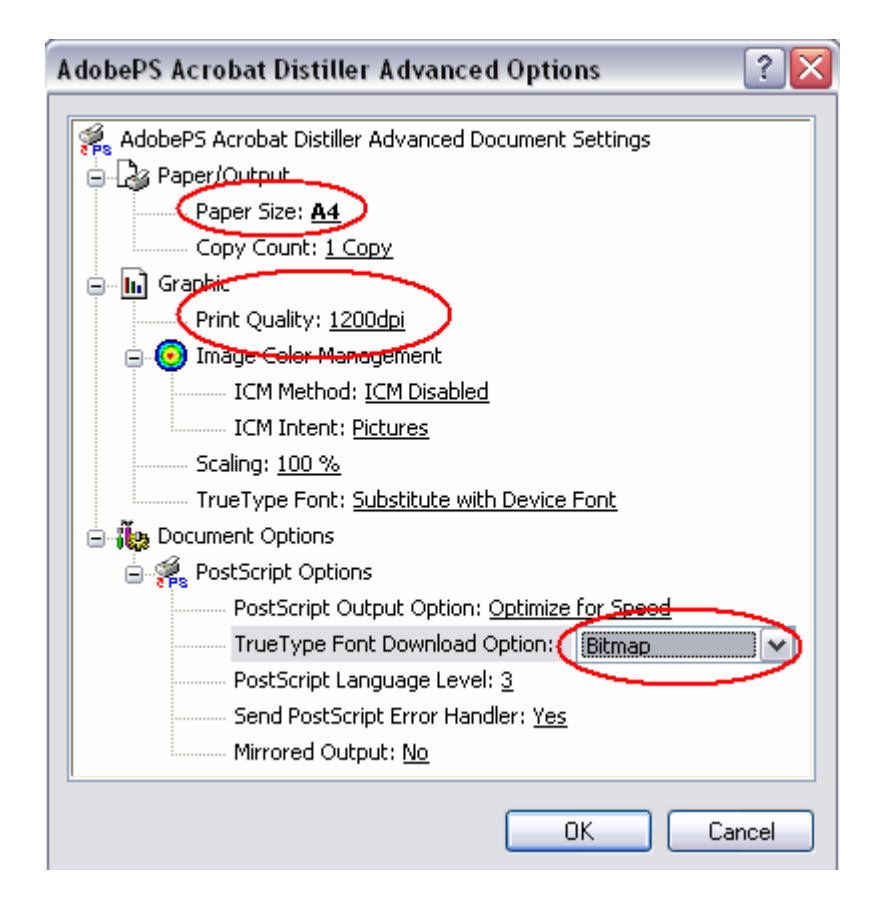

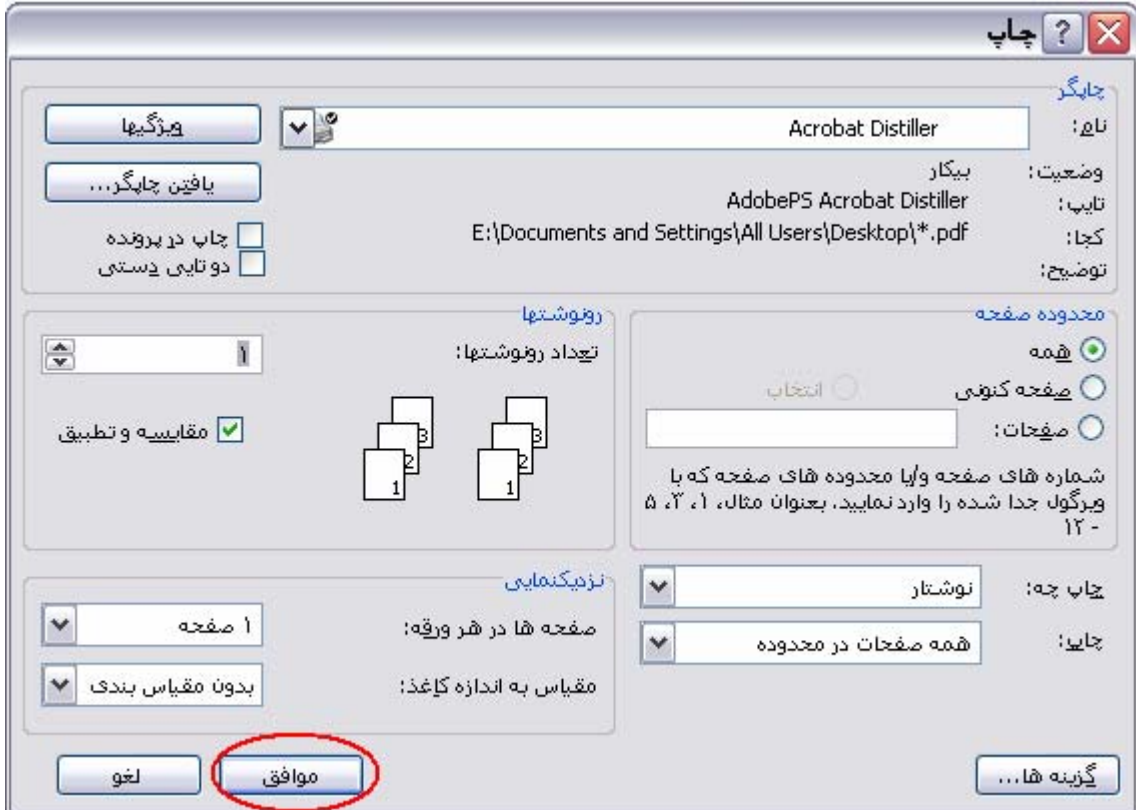

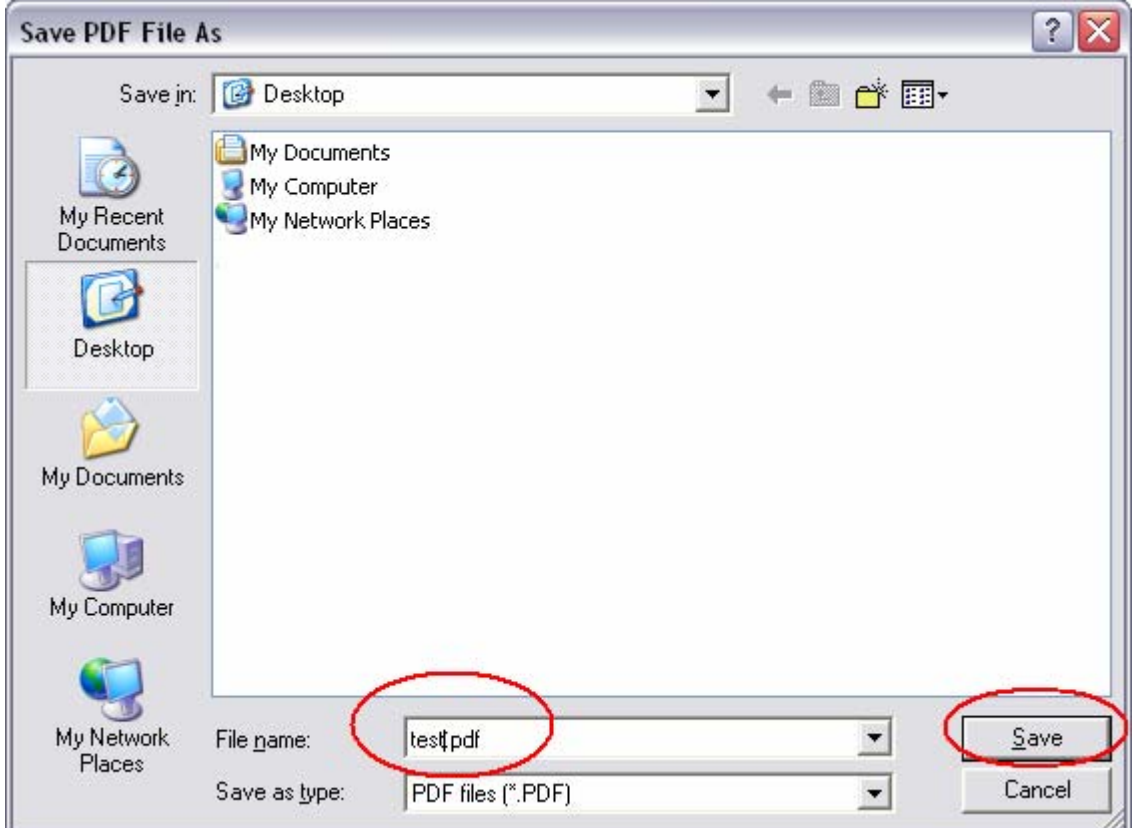

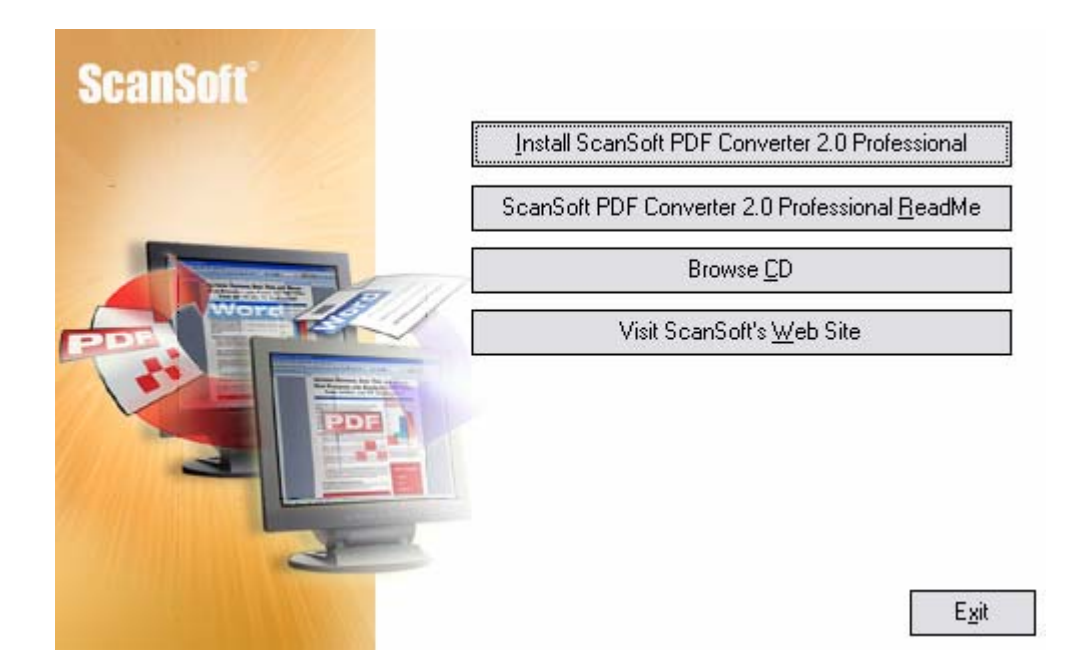

## **ScanSoft® PDF Converter Professional 2 Release Notes**

Version 2.0. Copyright © 2004 ScanSoft, Inc. Last modified: 20 May, 2004

The ScanSoft® PDF Converter Professional 2 offers the full circle of functionality for handling Portable Document Format (PDF) files. It can open PDF files from versions 1.0 to 1.5 and create PDF files from versions 1.3 to 1.5. This professional product contains two products that are installed and activated with a single procedure.

## **ScanSoft PDF Converter 2 for Microsoft Word**

The ScanSoft® PDF Converter 2 for Microsoft® Word lets you convert PDF files to editable Word documents. It also lets you open PDF files directly in your Microsoft Word application, edit them and save them as Word documents.

اما در پایان در صورت عدم وجود این برنامه در سازمان برای رفع عيب فونت ميتوان از امکانات خروجی پرینتر به صورت تصویر نيز استفاده نمود درایوری که بعد نصب افيس ایکس پی نصب ميشه

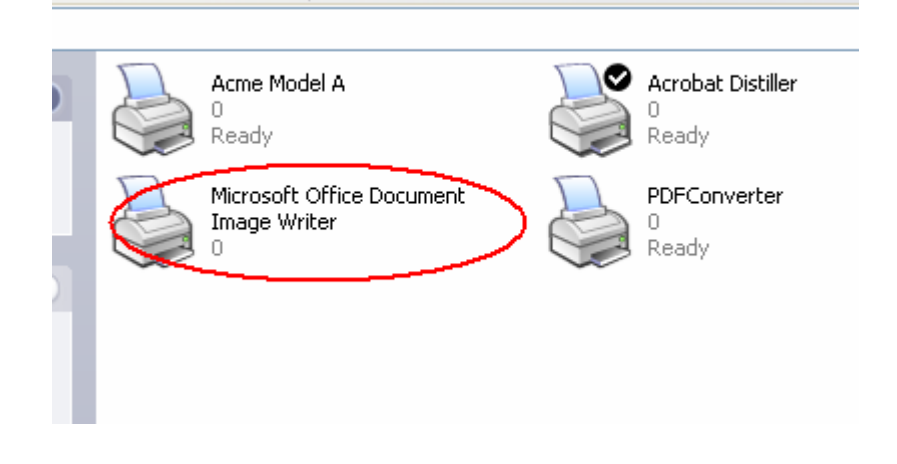

اميدوارم مفيد واقع بشه...

Bl2k@shabgard.org